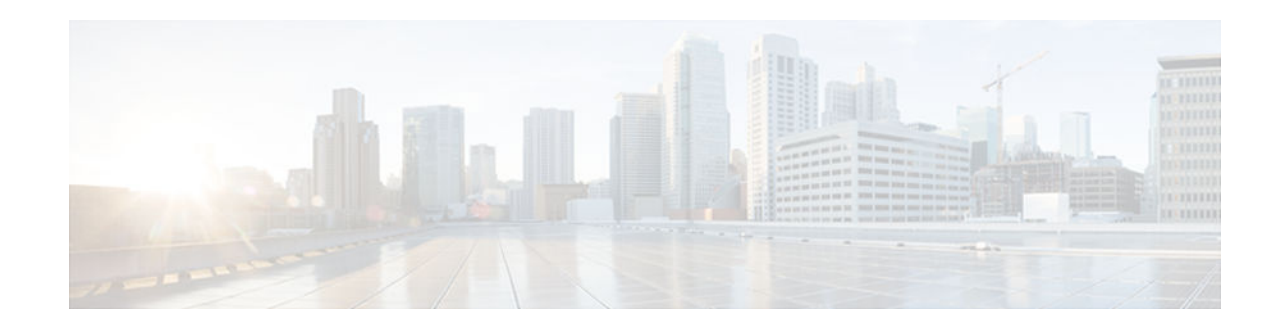

# **IPv6 Neighbor Discovery Multicast Suppress**

#### **Last Updated: January 22, 2013**

Some deployment environments, such as large wireless networks, have scarce bandwidth and rely on proxy features to reduce the amount of control traffic exchanged between nodes on the link. IPv6 Neighbor Discovery Multicast Suppress, which operates on the layer 2 switch (or on the wireless controller operating as a layer 2 switch), is one of the proxy features used in such situations.

- Finding Feature Information, page 1
- Information About IPv6 Neighbor Discovery Multicast Suppress, page 1
- [How to Configure IPv6 Neighbor Discovery Multicast Suppress, page 3](#page-2-0)
- [Configuration Examples for IPv6 Neighbor Discovery Multicast Suppress, page 6](#page-5-0)
- [Additional References, page 6](#page-5-0)
- [Feature Information for IPv6 Neighbor Discovery Multicast Suppress, page 7](#page-6-0)

## **Finding Feature Information**

Your software release may not support all the features documented in this module. For the latest caveats and feature information, see [Bug Search Tool](http://www.cisco.com/cisco/psn/bssprt/bss) and the release notes for your platform and software release. To find information about the features documented in this module, and to see a list of the releases in which each feature is supported, see the feature information table at the end of this module.

Use Cisco Feature Navigator to find information about platform support and Cisco software image support. To access Cisco Feature Navigator, go to [www.cisco.com/go/cfn.](http://www.cisco.com/go/cfn) An account on Cisco.com is not required.

# **Information About IPv6 Neighbor Discovery Multicast Suppress**

- IPv6 Neighbor Discovery Multicast Suppress, page 1
- [IPv6 DAD Proxy, page 2](#page-1-0)

## **IPv6 Neighbor Discovery Multicast Suppress**

The IPv6 neighbor discovery (ND) multicast suppress feature stops as many ND multicast neighbor solicit (NS) messages as possible by dropping them (and responding to solicitations on behalf of the targets) or

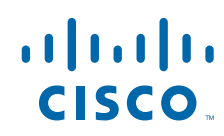

<span id="page-1-0"></span>converting them into unicast traffic. This feature runs on a layer 2 switch or a wireless controller and is used to reduce the amount of control traffic necessary for proper link operations.

When an address is inserted into the binding table, an address resolution request sent to a multicast address is intercepted, and the device either responds on behalf of the address owner or, at layer 2, converts the request into a unicast message and forwards it to its destination.

The following figure provides an overview of this feature:

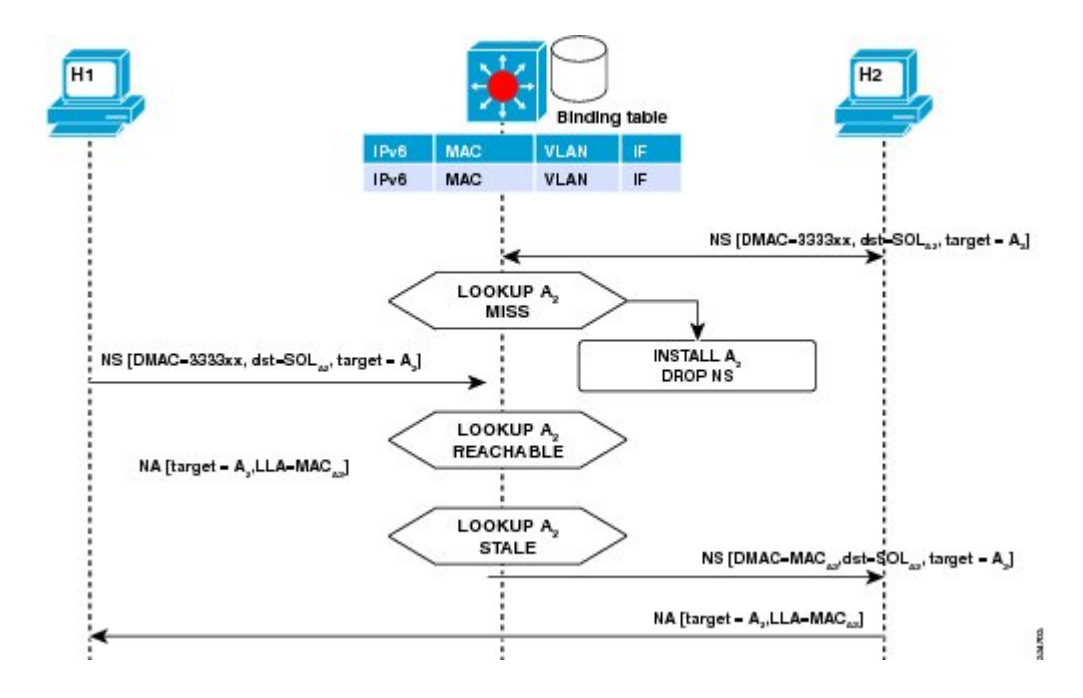

### **IPv6 DAD Proxy**

The IPv6 duplicate address detection (DAD) proxy feature provides host-to-host connectivity in LANs where direct communication between hosts is not possible. For example, in a Service Provider (SP) deployment, hosts must not see each other directly on the layer 2 domain. Hosts often are added to private VLANs and then directed to the same primary VLAN to reach SP servers and devices. This process raises an issue with IPv6 DAD, especially with link-local addresses, which are auto-assigned by hosts using the IPv6 stateless address autoconfiguration ND protocol.

When a host needs to verify that its address is unique, it enables the DAD procedure. However, when the two hosts cannot communicate with each other at layer 2, this procedure cannot detect a duplicate address. If the DAD procedure cannot run, there is the slight possibility that two hosts will assign the same linklocal address, which will cause both hosts to fail when they try to reach the DHCPv6 server. The IPv6 DAD proxy feature responds on behalf of the address's owner when an address is already in use.

The following figure provides an overview of the IPv6 DAD proxy feature:

<span id="page-2-0"></span>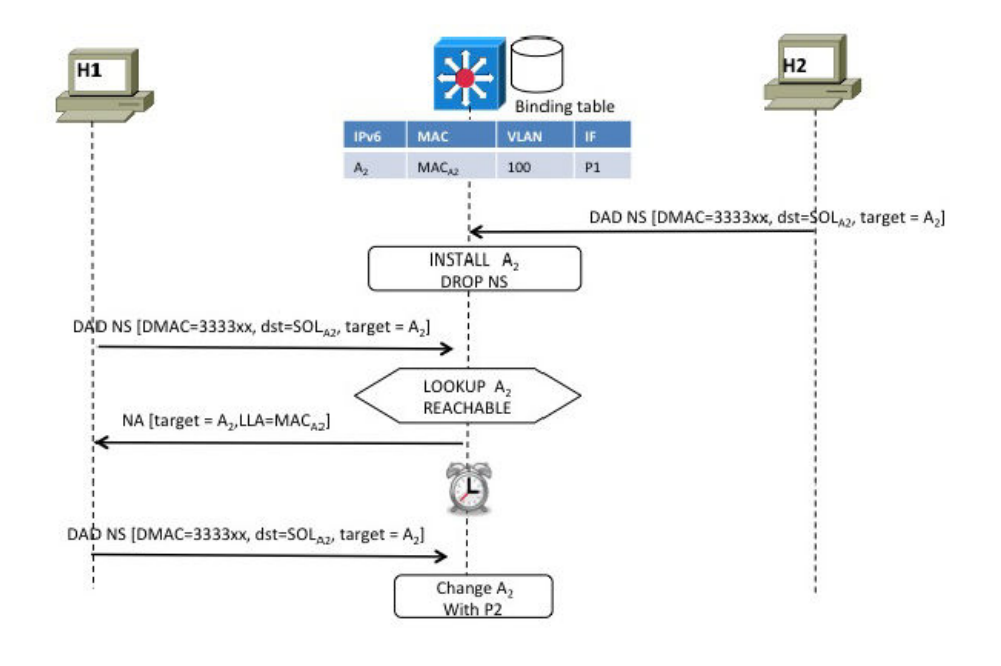

# **How to Configure IPv6 Neighbor Discovery Multicast Suppress**

- Configuring the IPv6 Neighbor Discovery Suppress Policy on the Device, page 3
- [Configuring IPv6 Neighbor Discovery Multicast Suppress on an Interface, page 4](#page-3-0)
- [Configuring IPv6 DAD Proxy, page 5](#page-4-0)

### **Configuring the IPv6 Neighbor Discovery Suppress Policy on the Device**

If the IPv6 ND suppress feature and the IPv6 DAD proxy feature are both available on a device, you can perform steps 4 and 5 in this task to enable IPv6 DAD proxy, if desired.

#### **SUMMARY STEPS**

- **1. enable**
- **2. configure terminal**
- **3. ipv6 nd suppress policy** *policy-name*
- **4. mode dad-proxy**
- **5. mode full-proxy**

#### <span id="page-3-0"></span>**DETAILED STEPS**

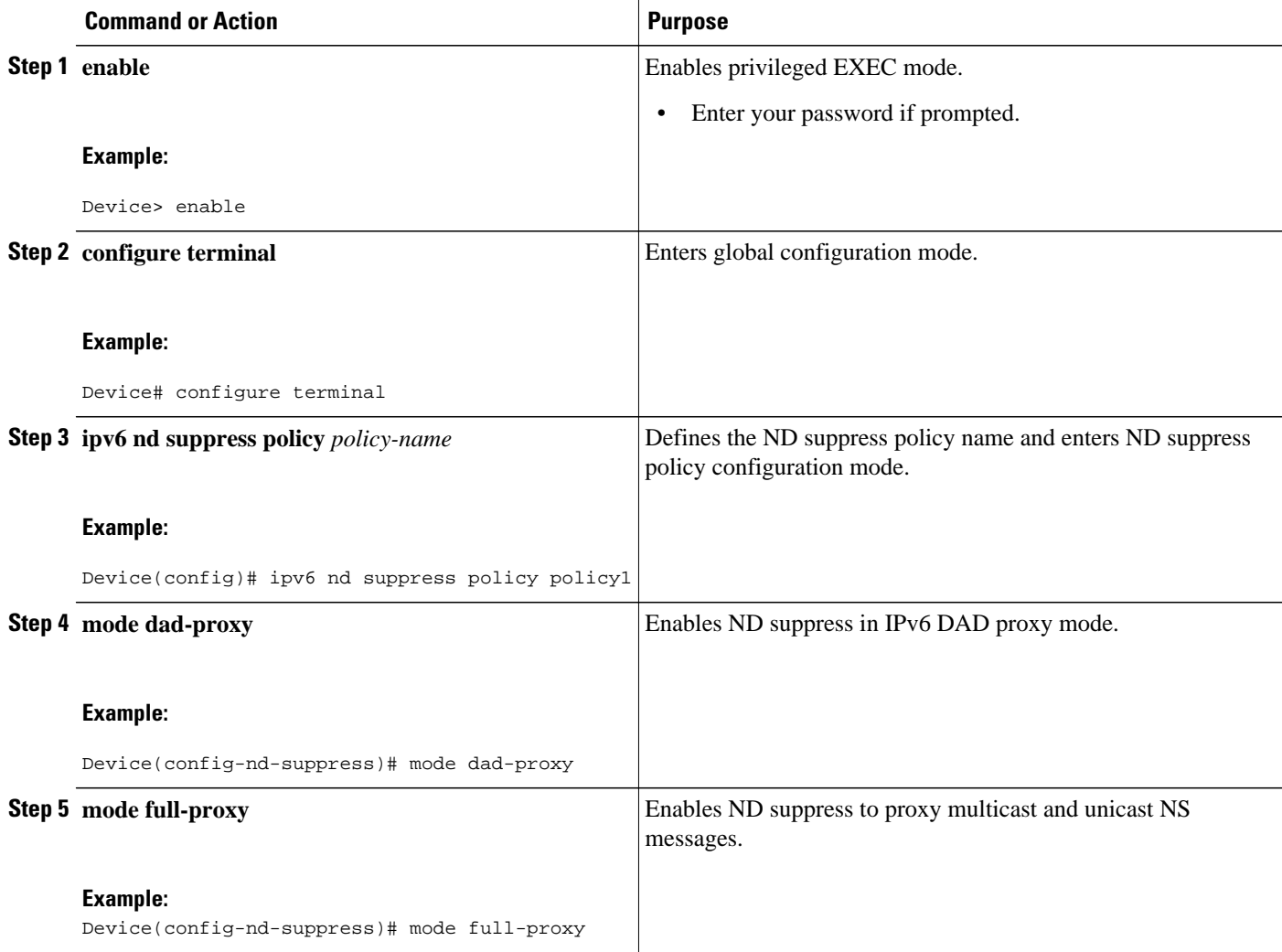

## **Configuring IPv6 Neighbor Discovery Multicast Suppress on an Interface**

#### **SUMMARY STEPS**

- **1. enable**
- **2. configure terminal**
- **3. interface** *type number*
- **4. ipv6 nd suppress attach-policy** [*policy-name* [**vlan** {**add** | **except** | **none** | **remove** | **all**} *vlan* [*vlan1, vlan2, vlan3*...]]]
- **5. exit**

#### <span id="page-4-0"></span>**DETAILED STEPS**

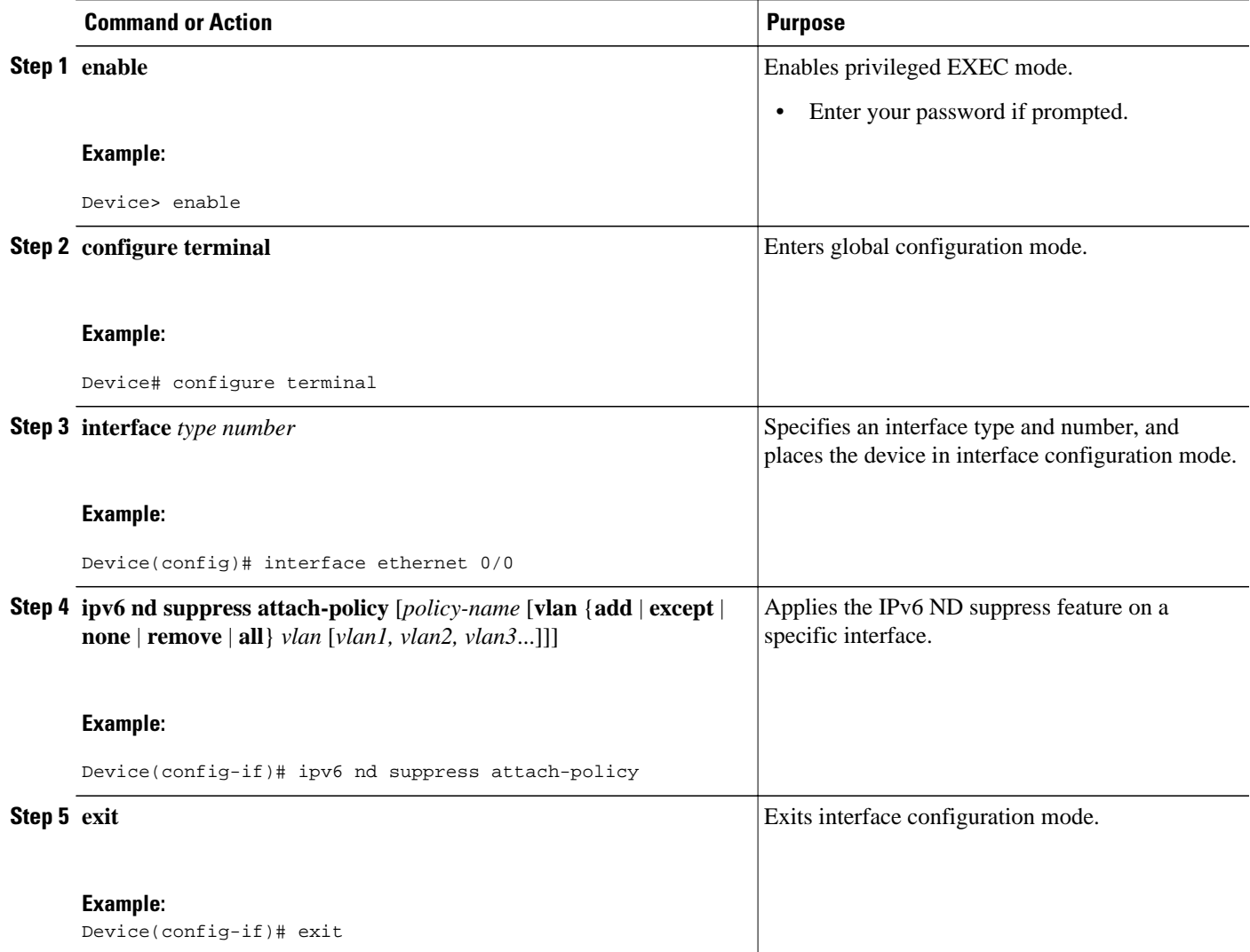

## **Configuring IPv6 DAD Proxy**

#### **SUMMARY STEPS**

- **1. enable**
- **2. configure terminal**
- **3. ipv6 nd dad-proxy**

#### <span id="page-5-0"></span>**DETAILED STEPS**

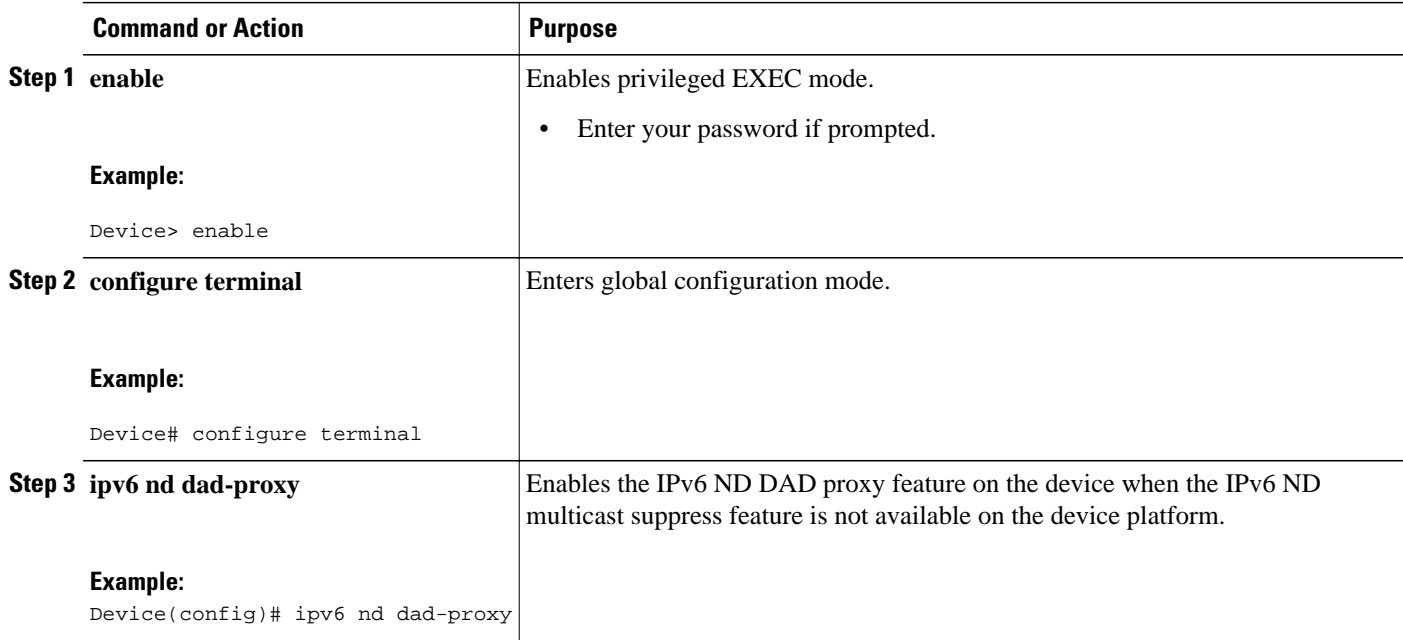

# **Configuration Examples for IPv6 Neighbor Discovery Multicast Suppress**

- Example: Configuring the IPv6 Neighbor Discovery Suppress Policy on the Device, page 6
- Example: Configuring IPv6 Neighbor Discovery Suppress on an Interface, page 6

### **Example: Configuring the IPv6 Neighbor Discovery Suppress Policy on the Device**

Device(config)# **ipv6 nd suppress policy policy1** Device(config-nd-suppress)#

### **Example: Configuring IPv6 Neighbor Discovery Suppress on an Interface**

Device(config)# **interface Ethernet 0/0** Device(config-if)# **ipv6 nd suppress attach-policy**

## **Additional References**

<span id="page-6-0"></span>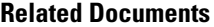

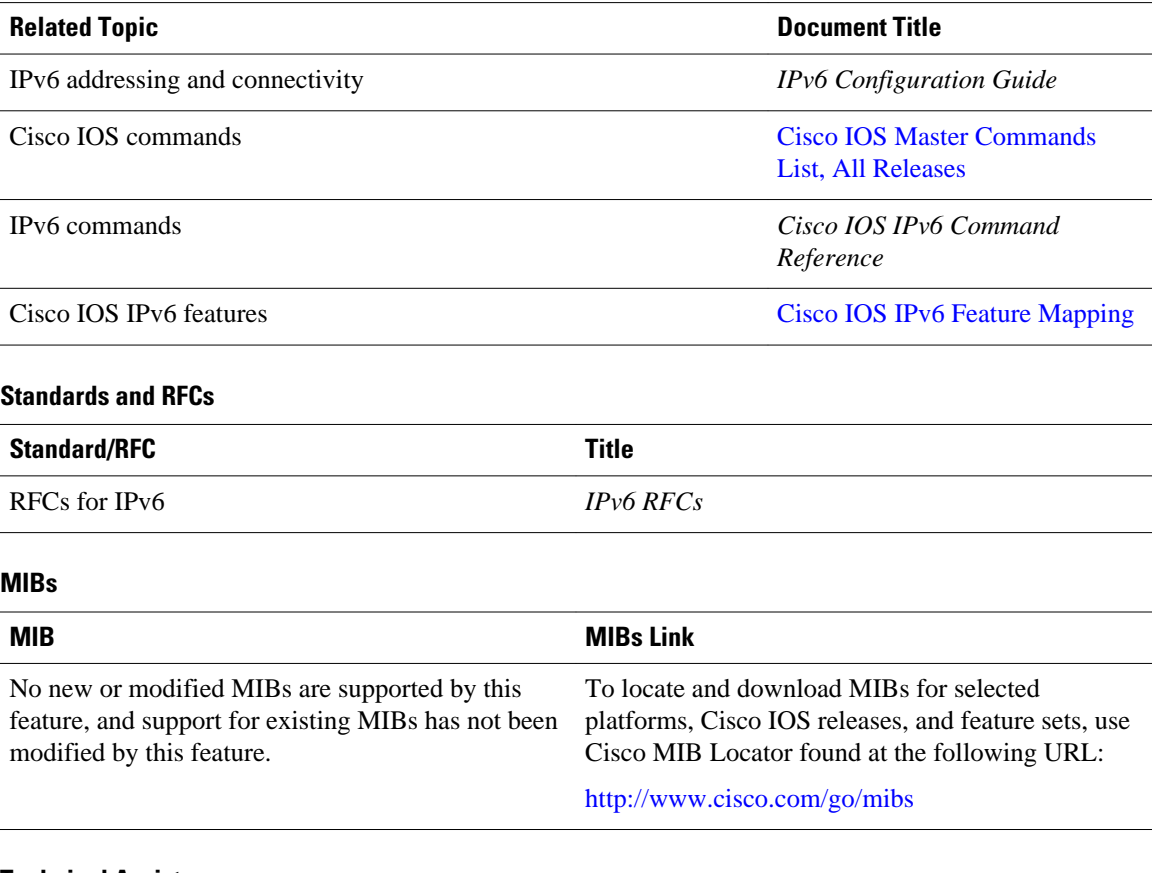

#### **Technical Assistance**

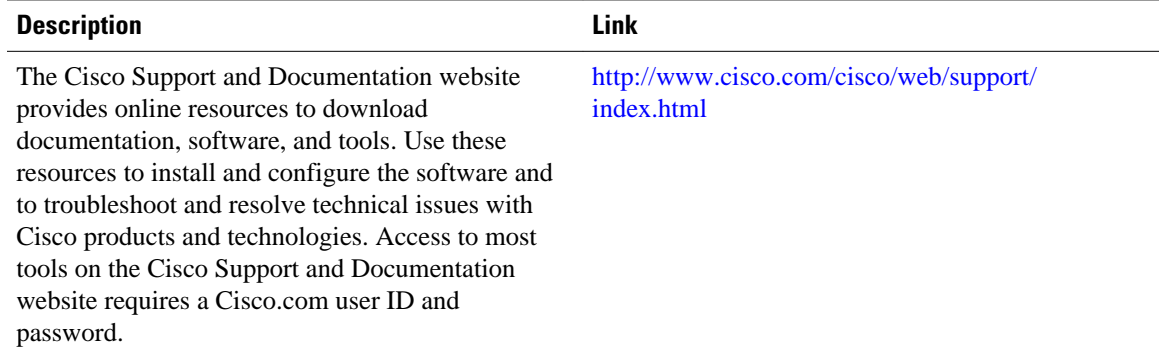

# **Feature Information for IPv6 Neighbor Discovery Multicast Suppress**

The following table provides release information about the feature or features described in this module. This table lists only the software release that introduced support for a given feature in a given software release train. Unless noted otherwise, subsequent releases of that software release train also support that feature.

Use Cisco Feature Navigator to find information about platform support and Cisco software image support. To access Cisco Feature Navigator, go to [www.cisco.com/go/cfn.](http://www.cisco.com/go/cfn) An account on Cisco.com is not required.

| <b>Feature Name</b>                                         | <b>Releases</b>                                                    | <b>Feature Information</b>                                                                                                    |
|-------------------------------------------------------------|--------------------------------------------------------------------|----------------------------------------------------------------------------------------------------|
| <b>IPv6</b> Neighbor Discovery<br><b>Multicast Suppress</b> | 15.1(2)SG<br>Cisco JOS XE Release 3.8S<br>Cisco IOS XE Release 3SE | The IPv6 ND multicast suppress<br>feature is an IPv6 snooping<br>feature that runs on a layer 2<br>switch or a wireless controller<br>and is used to reduce the amount<br>of control traffic necessary for      |
|                                                             |                                                                    | proper link operations.<br>The following commands were<br>introduced or modified: <b>ipv6 nd</b><br>dad-proxy, ipv6 nd suppress<br>attach-policy, ipv6 nd suppress<br>policy, mode dad-proxy, mode<br>md-proxy. |

*Table 1 Feature Information for*

Cisco and the Cisco logo are trademarks or registered trademarks of Cisco and/or its affiliates in the U.S. and other countries. To view a list of Cisco trademarks, go to this URL: [www.cisco.com/go/trademarks](http://www.cisco.com/go/trademarks). Third-party trademarks mentioned are the property of their respective owners. The use of the word partner does not imply a partnership relationship between Cisco and any other company. (1110R)

Any Internet Protocol (IP) addresses and phone numbers used in this document are not intended to be actual addresses and phone numbers. Any examples, command display output, network topology diagrams, and other figures included in the document are shown for illustrative purposes only. Any use of actual IP addresses or phone numbers in illustrative content is unintentional and coincidental.

© 2012-2013 Cisco Systems, Inc. All rights reserved.